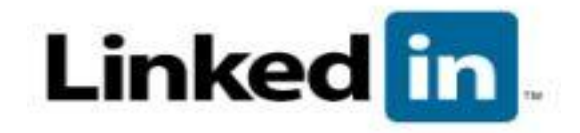

#### **What is LinkedIn?**

LinkedIn is the world's largest professional network with over 40 million members and growing rapidly. LinkedIn connects you to your trusted contacts and helps you exchange knowledge, ideas, and opportunities with a broader network of professionals.

#### **How you can use LinkedIn?**

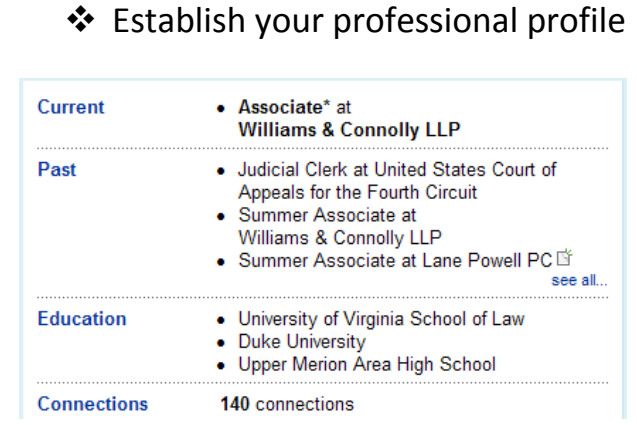

LinkedIn gives you the keys to controlling your online identity. Have you Googled yourself lately? You never know what may come up. LinkedIn profiles rise to the top of search results, letting you control the first impression people get when searching for you online.

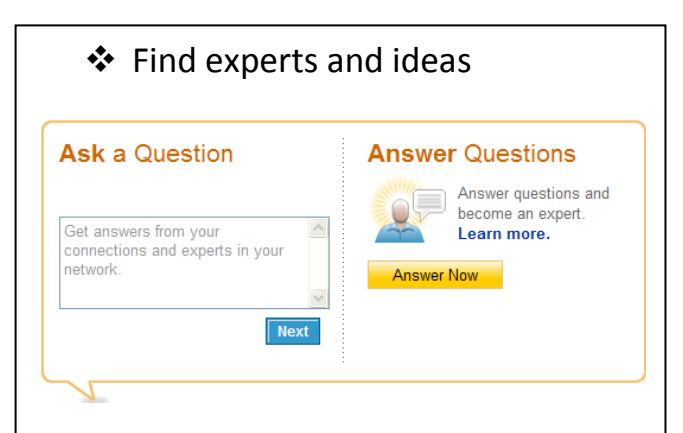

Sometimes your immediate circle can't resolve a unique business challenge. Tools like Answers and Groups let you locate and interact with experts through trusted introductions. LinkedIn Search lets you explore the broader network by name, title, company, location, and other keywords that will help you find the knowledge you're looking for.

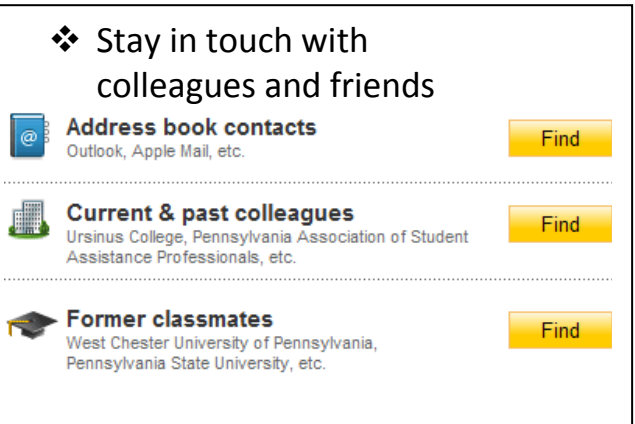

In today's professional world, people change jobs and locations constantly. By connecting on LinkedIn, your address book will never go out of date. Your contacts update their profiles, keeping you current with their latest jobs, projects and contact info. You'll stay in closer contact with great tools to communicate and collaborate.

## ❖ Explore opportunities

# Companies<sup>EER</sup>

## **Search Companies**

**Company Name or Keyword** medical and health sciences Location: Located in or near: V Country: **United States Postal Code:** 19426 Lookup

Whether you're looking for a career opportunity, winning new clients or building your professional reputation, LinkedIn connects you to jobs, sales leads and ideal business partners. A jobs board shows who you know at listed companies. LinkedIn is the place to turn for new opportunities.

### **New User Starter Guide**

Get the most out of LinkedIn by starting with these three easy steps.

### **Step 1: Own a profile that truly represents you.**

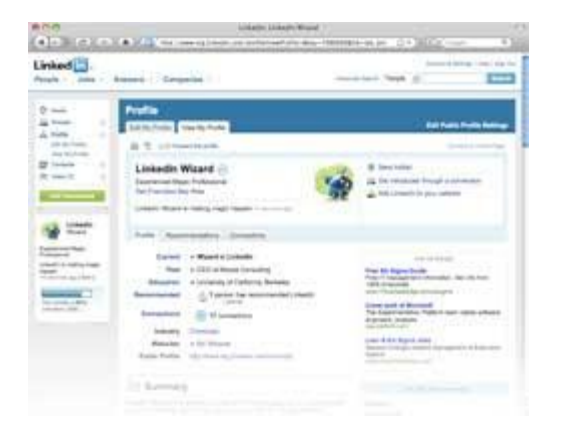

- List your current and past positions & education along with your tenure there. This helps the right people and opportunities find you.
- Add a profile photo– people never forget a face!
- Add a summary paragraph. Think of it as your professional elevator pitch.

#### **Step 2: Ensure your connections represent your "real-world" network.**

- Use webmail import to see, in seconds, all the people you know who are already on LinkedIn. You can then select who you wish to invite to join your trusted network.
- Upload a contacts file from Outlook, Palm, ACT!, or Mac Address
- View our list of your colleagues and classmates that are already on LinkedIn.

#### **Step 3: Leverage the power of your LinkedIn network!**

## **With a profile and connections that truly represents you and your "real-world" network; you're all set to get the most out of LinkedIn.**

- Post a question on Answers and tap into the experts you're connected to and the entire LinkedIn network. With a professional community of 40+ million, this is the perfect place for those tough questions.
- Look up someone's profile before you meet with them. Learn their background and see who you know in common to get off to a fast start.
- Search for Service Providers and select based on trusted recommendations from people in your network. Anonymous web searches to find providers are a thing of the past.

Source: Linked in **Learning Center** 

For more information: http://learn.linkedin.com